Cloudera Streaming Analytics 1.3.0

# **Job lifecycle**

**Date published: 2019-12-17 Date modified: 2021-03-25**

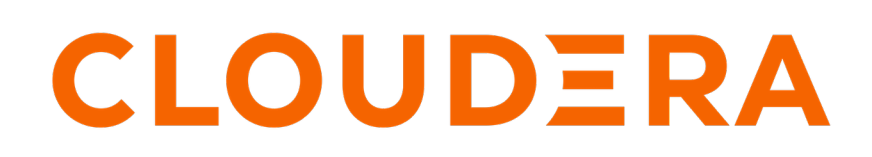

**<https://docs.cloudera.com/>**

## **Legal Notice**

© Cloudera Inc. 2024. All rights reserved.

The documentation is and contains Cloudera proprietary information protected by copyright and other intellectual property rights. No license under copyright or any other intellectual property right is granted herein.

Unless otherwise noted, scripts and sample code are licensed under the Apache License, Version 2.0.

Copyright information for Cloudera software may be found within the documentation accompanying each component in a particular release.

Cloudera software includes software from various open source or other third party projects, and may be released under the Apache Software License 2.0 ("ASLv2"), the Affero General Public License version 3 (AGPLv3), or other license terms. Other software included may be released under the terms of alternative open source licenses. Please review the license and notice files accompanying the software for additional licensing information.

Please visit the Cloudera software product page for more information on Cloudera software. For more information on Cloudera support services, please visit either the Support or Sales page. Feel free to contact us directly to discuss your specific needs.

Cloudera reserves the right to change any products at any time, and without notice. Cloudera assumes no responsibility nor liability arising from the use of products, except as expressly agreed to in writing by Cloudera.

Cloudera, Cloudera Altus, HUE, Impala, Cloudera Impala, and other Cloudera marks are registered or unregistered trademarks in the United States and other countries. All other trademarks are the property of their respective owners.

Disclaimer: EXCEPT AS EXPRESSLY PROVIDED IN A WRITTEN AGREEMENT WITH CLOUDERA, CLOUDERA DOES NOT MAKE NOR GIVE ANY REPRESENTATION, WARRANTY, NOR COVENANT OF ANY KIND, WHETHER EXPRESS OR IMPLIED, IN CONNECTION WITH CLOUDERA TECHNOLOGY OR RELATED SUPPORT PROVIDED IN CONNECTION THEREWITH. CLOUDERA DOES NOT WARRANT THAT CLOUDERA PRODUCTS NOR SOFTWARE WILL OPERATE UNINTERRUPTED NOR THAT IT WILL BE FREE FROM DEFECTS NOR ERRORS, THAT IT WILL PROTECT YOUR DATA FROM LOSS, CORRUPTION NOR UNAVAILABILITY, NOR THAT IT WILL MEET ALL OF CUSTOMER'S BUSINESS REQUIREMENTS. WITHOUT LIMITING THE FOREGOING, AND TO THE MAXIMUM EXTENT PERMITTED BY APPLICABLE LAW, CLOUDERA EXPRESSLY DISCLAIMS ANY AND ALL IMPLIED WARRANTIES, INCLUDING, BUT NOT LIMITED TO IMPLIED WARRANTIES OF MERCHANTABILITY, QUALITY, NON-INFRINGEMENT, TITLE, AND FITNESS FOR A PARTICULAR PURPOSE AND ANY REPRESENTATION, WARRANTY, OR COVENANT BASED ON COURSE OF DEALING OR USAGE IN TRADE.

# **Contents**

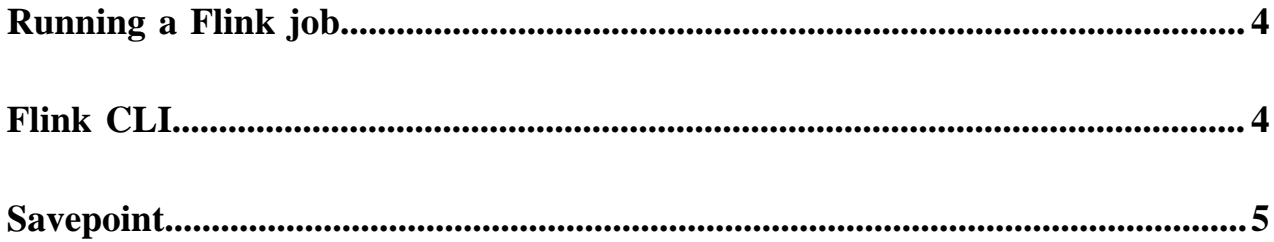

### <span id="page-3-0"></span>**Running a Flink job**

After developing your application, you must submit the job to the Flink cluster. To submit the Flink job, you need to run the Flink client in the command line with also including all the configuration and security parameters along the run command.

#### **Before you begin**

- You have deployed the Flink parcel on your CDP Private Cloud Base cluster.
- You have HDFS Gateway, Flink and YARN Gateway roles assigned to the host you are using for Flink submission. For instructions, see the Cloudera Manager [documentation.](https://docs.cloudera.com/cdp-private-cloud-base/7.1.6/managing-clusters/topics/cm-managing-roles.html)
- You have established your HDFS home directory.

#### **Procedure**

The following is a working example of a word count application that reads text from a socket and counts the number of distinct words.

```
> hdfs dfs -put /opt/cloudera/parcels/FLINK/lib/flink/README.txt /tmp
> flink run --detached \
  /opt/cloudera/parcels/FLINK/lib/flink/examples/streaming/WordCount.jar \
 --input hdfs:///tmp/README.txt \
  --output hdfs:///tmp/ReadMe-Counts
> hdfs dfs -tail /tmp/ReadMe-Counts
...
(and,7)
(source,1)
(code,2)
...
```
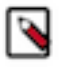

#### **Note:**

To run a Flink job, your HDFS Home Directory has to exist. If it does not exist, you receive an error message similar to:

Permission denied: user=\$USER\_NAME, access=WRITE, inode="/user"

You can set how to run your Flink job with the execution.target setting in the Flink configuration file. By default, execution.target is set to yarn-per-job, but you can change it to yarn-session. It is recommended to use per-job configuration to simple jobs, and the session configuration in case of SQL client.

#### **Related Information**

[Setting up your HDFS Home directory](https://docs.cloudera.com/csa/1.3.0/installation/topics/csa-hdfs-home-install.html) [Simple Tutorial: Running the application from IntelliJ](https://github.com/cloudera/flink-tutorials/tree/master/flink-simple-tutorial#running-the-application-from-intellij) [Simple Tutorial: Running the application on a Cloudera cluster](https://github.com/cloudera/flink-tutorials/tree/master/flink-simple-tutorial#running-the-application-on-a-cloudera-cluster) [Stateful Tutorial: Deploy and monitor the application](https://github.com/cloudera/flink-tutorials/blob/master/flink-stateful-tutorial/README.md#deploying-the-application)

### <span id="page-3-1"></span>**Flink CLI**

You can use the Flink command line interface to operate, configure and maintain your Flink applications.

The Flink CLI works without requiring the user to always specify the YARN application ID when submitting commands to Flink jobs. Instead, the jobs are identified uniquely on the YARN cluster by their job IDs.

The following improvements are implemented for Flink CLI:

- flink list: This command lists all the jobs on the YARN cluster by default, instead of listing the jobs of a single Flink cluster.
- flink savepoint <jobId> and flink cancel <jobId>: The savepoint and cancel commands, along with the other single job commands, no longer require the -yId parameter, and work if you provide only the ID of the job.
- flink run: You do not need to specify -m yarn-cluster, as it is included in the run command by default.

# <span id="page-4-0"></span>**Savepoint**

Beside checkpointing, you are also able to create a savepoint of your executed Flink jobs. Savepoints are not automatically created, so you need to trigger them in case of upgrade or maintenance. You can also resume your applications from savepoint.

You can set the default savepoint directory in flink-conf.yaml under state.savepoints.dir property.

The following command lines can be used to maintain savepoints:

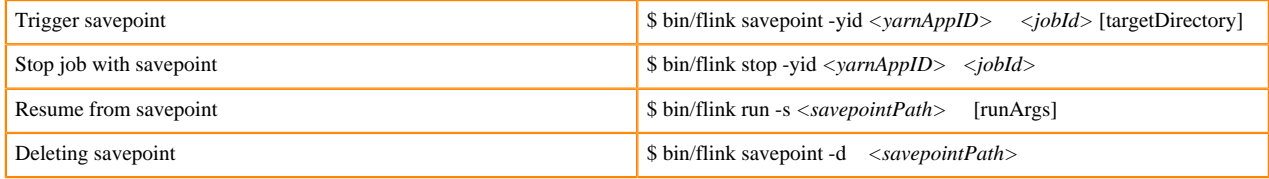